## On Your Own Exercise - Full Web Form

Your task is to build a webpage that allows the user to add or edit employees in the Amazonia database. Your form should look like this:

| Search                               |                  |
|--------------------------------------|------------------|
| By Employee ID:<br>By Employee Name: | Add New Employee |
| Data Entry                           |                  |
| Employee ID:                         |                  |
| Employee Name: 🔳                     |                  |
| Password:                            |                  |
| Employee Type: ●                     | Administrator    |
| •                                    | Worker           |
| Cancel                               | Save             |

Use the CSS style "Chocolate" available from the W3C at <a href="https://www.w3.org/StyleSheets/Core/Chocolate">https://www.w3.org/StyleSheets/Core/Chocolate</a>.

Basically, your form is divided into two parts, the search and data entry part. Only one part of the form should be active at any time. By default, the search option should be enabled.

Searching by an employee ID retrieves the employee if it is there. The password should not be retrieved as the password should be one-way encrypted.

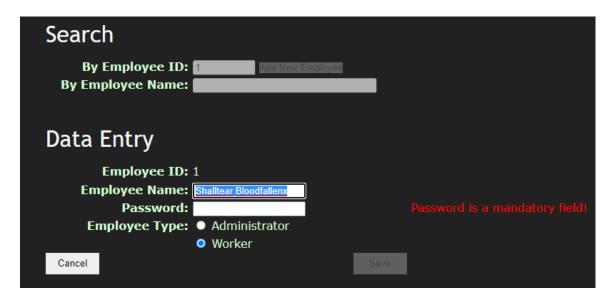

If the employee ID is not found, an error should be generated:

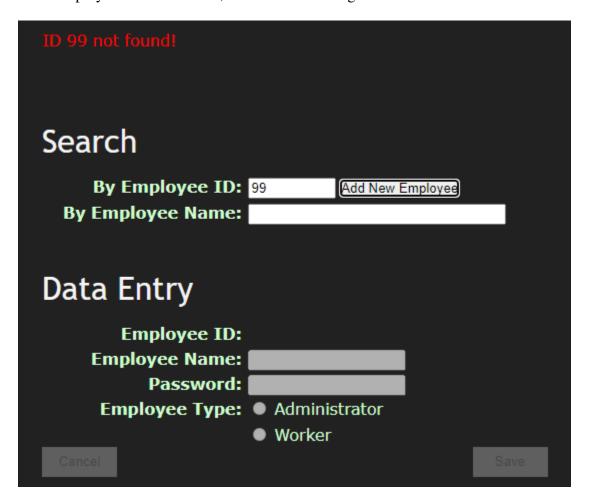

Searching by employee name should work as follows:

- If there are no matching employees, nothing happens.
- As the user types, matching employees should be revealed.

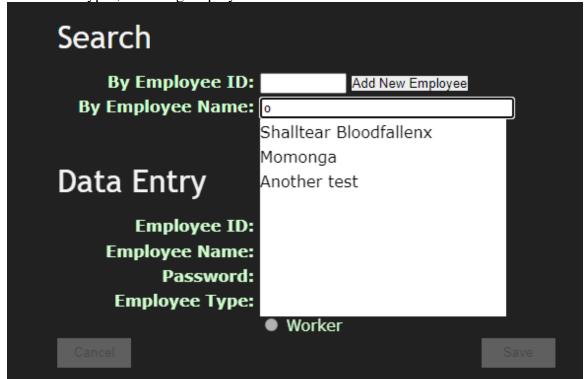

• If the user clicks on a matching employee, that employee is retrieved into the data entry section.

Alternately, the user could opt to create a new employee. If so, the Employee ID will become (system generated)- it will be created by the system when the employee is saved.

| Search                                              |                                                                     |
|-----------------------------------------------------|---------------------------------------------------------------------|
| By Employee ID: Rad Naviemployee  By Employee Name: |                                                                     |
| Data Entry                                          |                                                                     |
| Employee ID: (System Generated)                     |                                                                     |
| Employee Name: Password:                            | Employee name is a mandatory field!  Password is a mandatory field! |
| Employee Type: Administrator  Worker                | Employee type is a mandatory field!                                 |
| Cancel                                              | Save                                                                |

In data entry mode, the save button is disabled until the employee name, employee password and employee type are filled in. Red messages should appear beside each field that is not filled in. These red messages should disappear once the field is filled in.

| Search                                             |      |
|----------------------------------------------------|------|
| By Employee ID: Add New Employee By Employee Name: | _    |
| Data Entry                                         |      |
| Employee ID: (System Generated)                    |      |
| Employee Name: tes                                 |      |
| Password:                                          |      |
| Employee Type: O Administrator                     |      |
| ● Worker                                           |      |
| Cancel                                             | Save |

Once all three fields are filled in (in any order), the save button should be enabled.

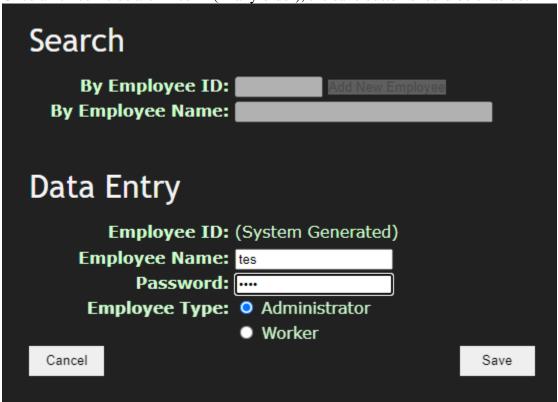

When the save button is pressed, it should ask whether the user really wishes to save. If the user confirms it, the entry will be saved to the database:

• If the employee ID is there, the system should update the database. Otherwise, it should insert a new record.

• The password should be encrypted using BCRYPT.

Alternately, if the user hits Cancel, the system should ask if the user wishes to cancel. If so, the system will blank out data entry and return to search.

The employee type radio button should be populated from the database. Do not hard code the radio button entries.

## Marking (out of 20):

There are no unanticipated consequences- system crashes unexpectedly, weird error messages emerge, etc. (4 marks)

Is base layout correct? (2 mark)

Does search by employee ID successfully retrieve an existing record or report an error if no record is found? (2 mark)

Does search by name retrieve a name if only one match is found or report an error if no match is found? (2 mark)

Does search by name become a pulldown where you can correctly select the appropriate match if more than one name is retrieved? (2 mark)

Do error messages appear and disappear correctly and dynamically during data entry? (2 mark)

Am I able to correctly update an existing record and then retrieve it? (2 mark)

Am I able to correctly add a new record and then retrieve it? (2 mark)

Does the cancel button work correctly? (2 mark)